# Modeling

### What is modeling. General Use Use in Electronics

### If this is what you are expecting you are in the wrong place

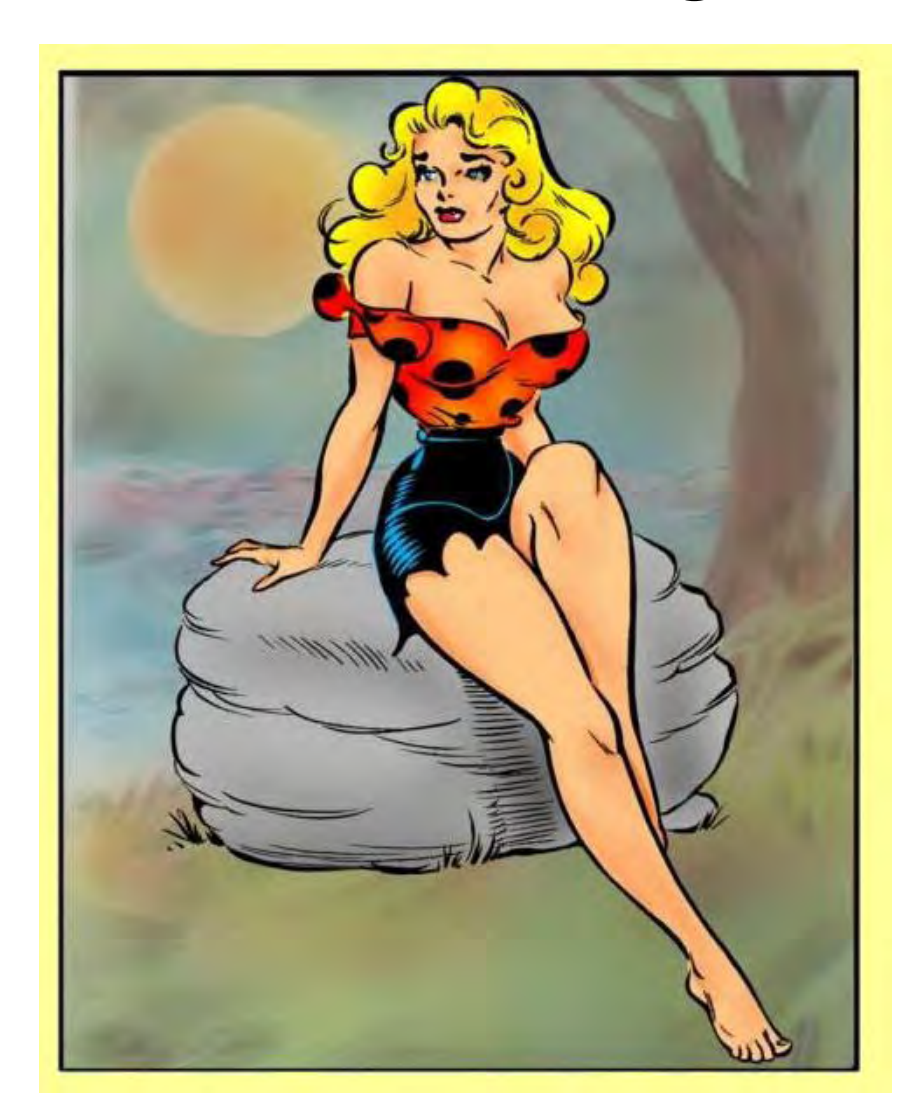

- A model is a physical, pictorial, graphical, or mathematical representation of object. Examples are model aircraft, boats, or cars.
- Architects commonly build models of building.
- A drawing such as a house plan is also a model.

# House Plan (Model)

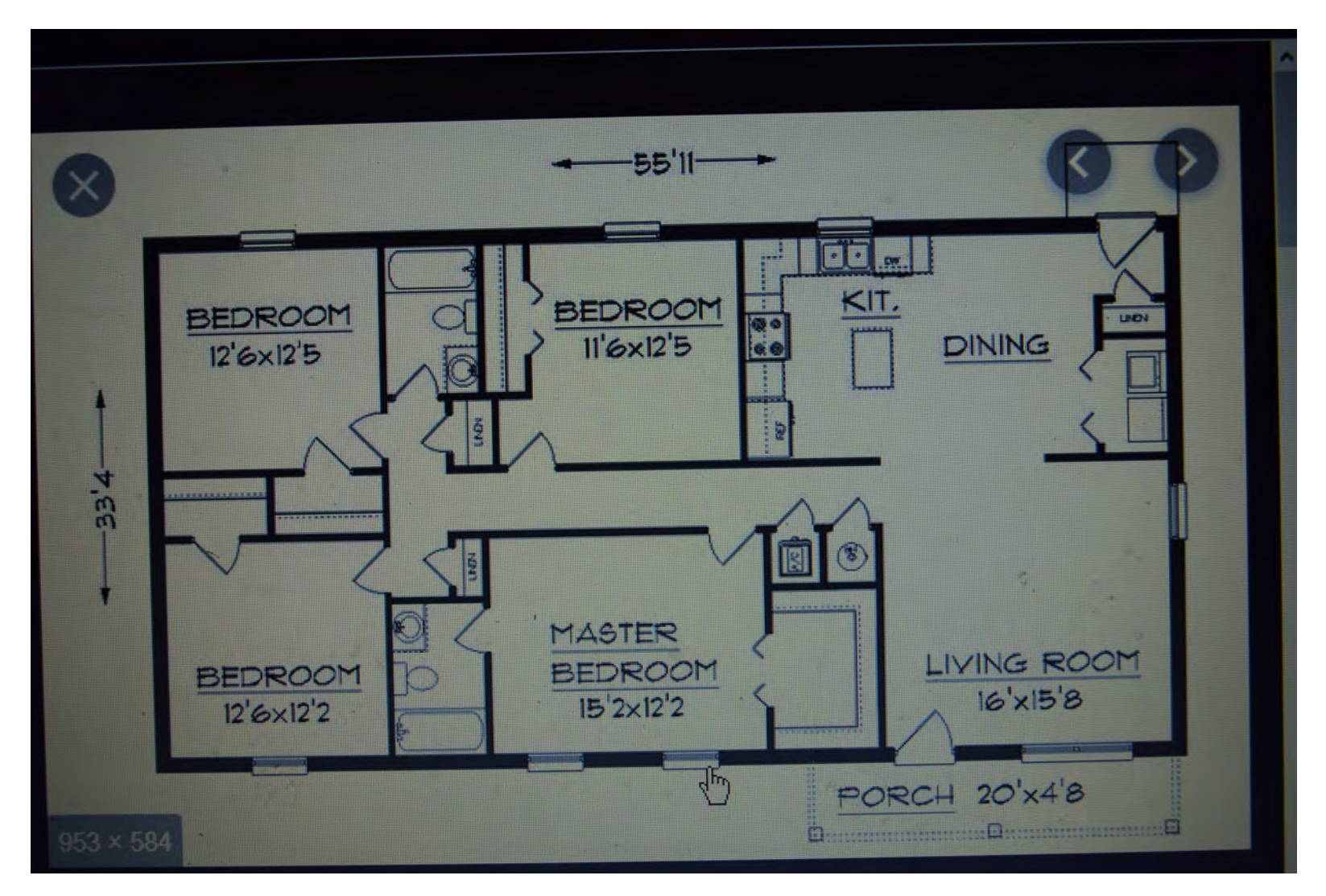

- . The detail and accuracy of the plan (model) determines how much information you can get from the model.
- With a good enough plan you can generate a materials list, cut list, and materials and labor cost to build the house.

# Spice

- This same principal of modeling can be used in all types of endeavors, including Ham Radio.
- Some examples of modeling are:
- Spice for circuit performance modeling. You can download a free version of this on the internet. The most common one is LT spice. There is a user forum that has much help and additional models not included with the basic download however you can do most thing with the basic download.

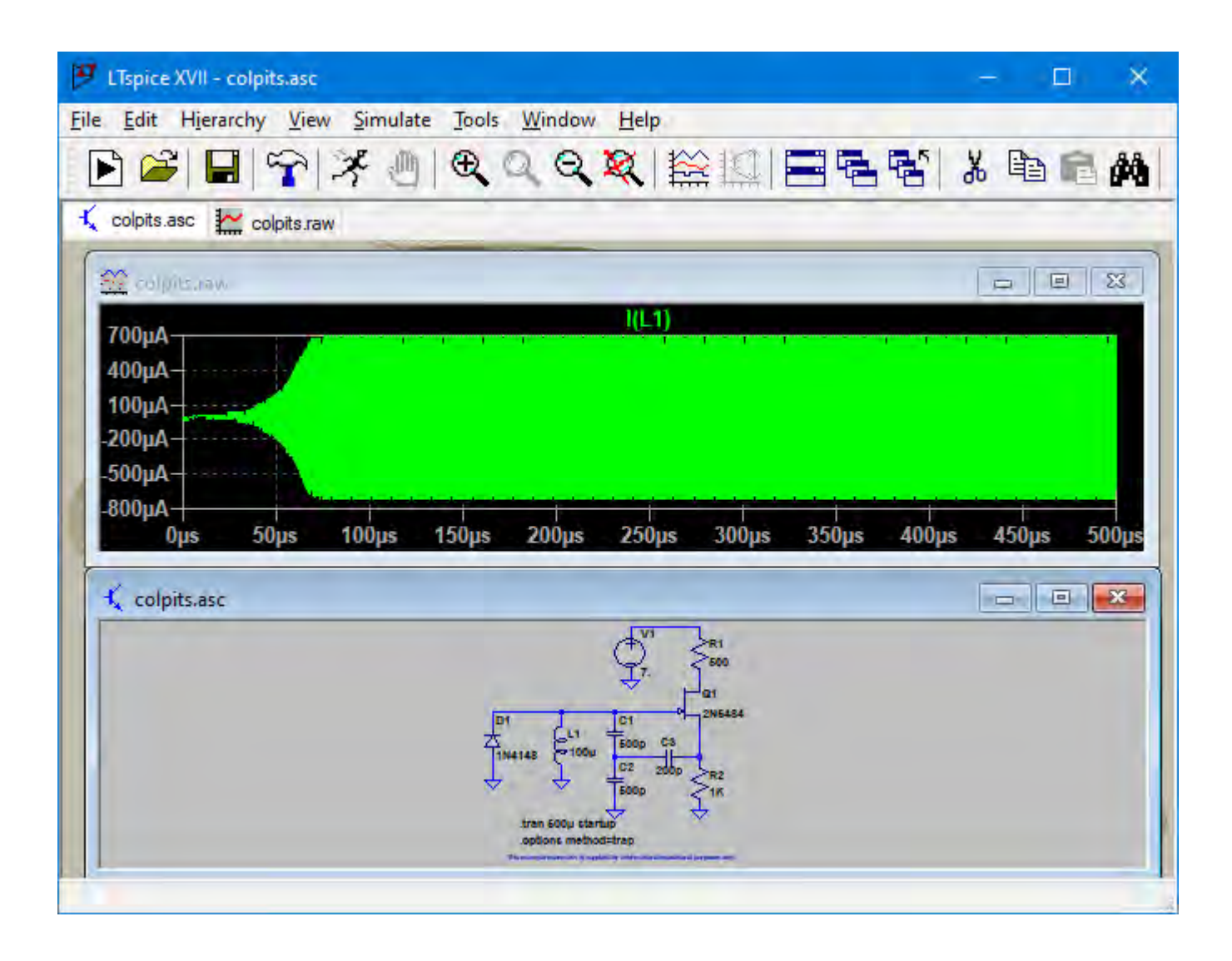

# Colpits Osc

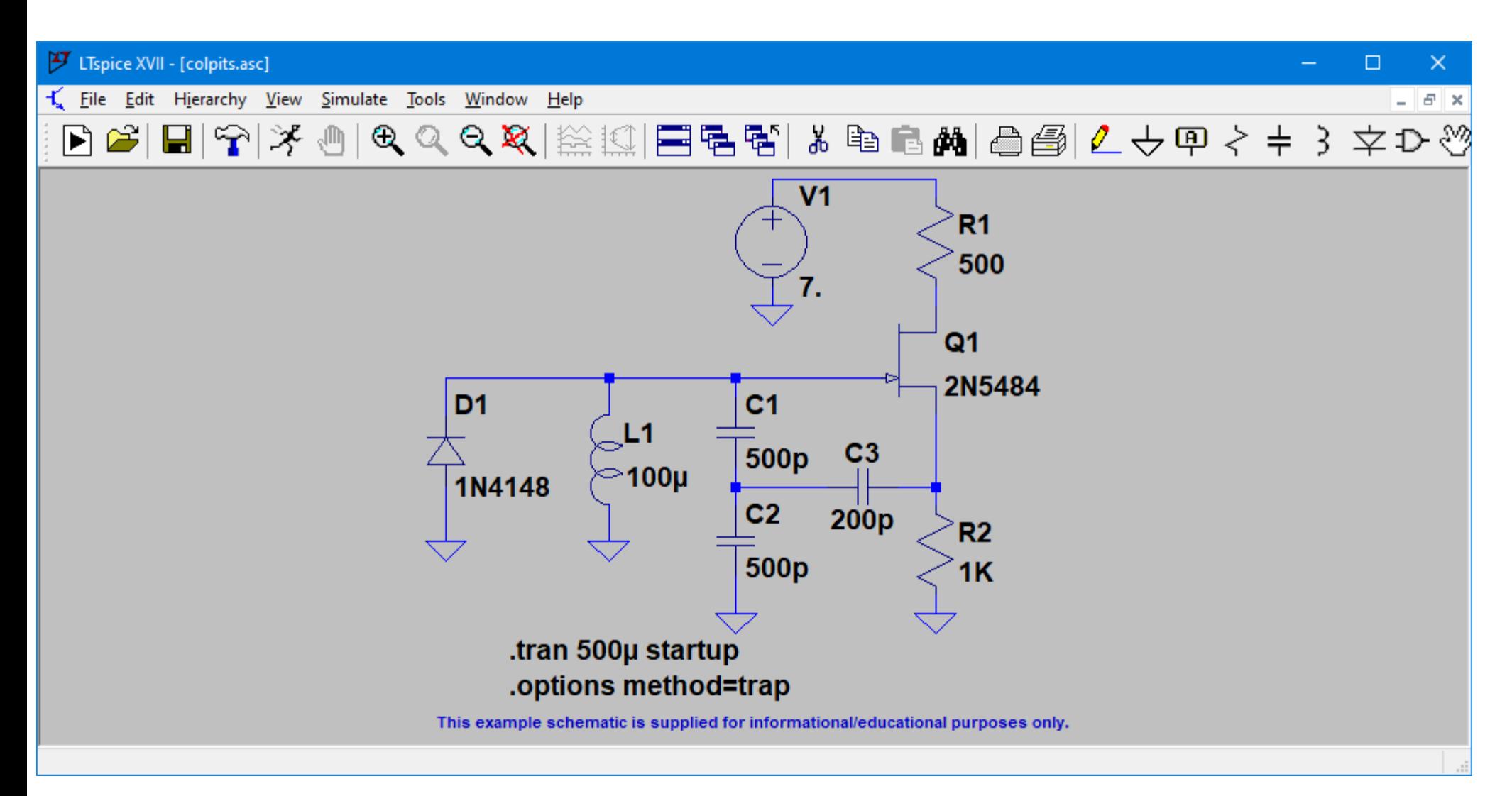

• Another common modeling program is SimSmith it is also free download. You can get tutorials on how to use this program from the W0QE web site.

### SimSmith

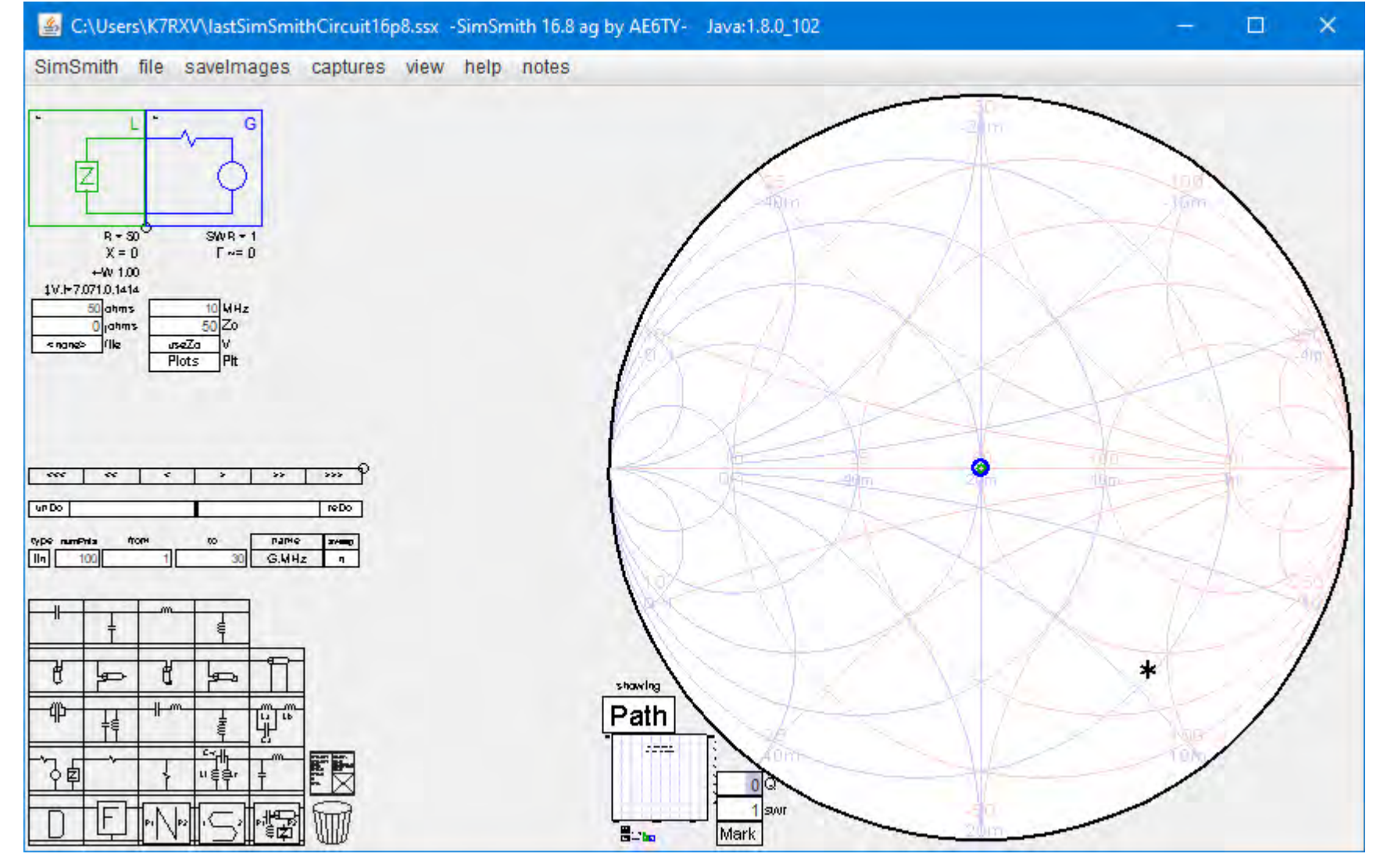

• The best program for modeling antennas is EZNEC. A free demo version of this program is available one the eznec web site. The demo version is the complete program. It is just limited to modeling simple antennas IE an antenna with 2 wavelengths of conductors or less. With this you can model a dipole, vertical, quad loop etc.

# EZNEC

- Antenna modeling program using NEC method of moments.
- Was developed at Berkley by the department of the navy. NEC 2 is in public domain. The most current version is NEC 4. You must buy a license to use NEC 4. The added features are not required for most ham radio applications.
- There are 3 versions for non professional use.
- The demo version is free and is only limited in the size of antenna you can model.

- . Standard EZNEC is what most hams need.
- There is also a EZNEC + version that can handle larger models such as stacks of beams on a large tower. It also has some additional features such as circular polarization .

.

• The demo version will do simple antenna such as dipoles. It is limited to about 2 wavelengths of wire. ( A wire is any straight conductor)

# EZNEC Main Window

- This is the control window that opens when you first start EZNEC
- The best way to start using this program is to open the help pull down menu.
- Click on contents. This is the complete manual for the program.
- Read through the introduction and getting started.

# EZNEC Main Window

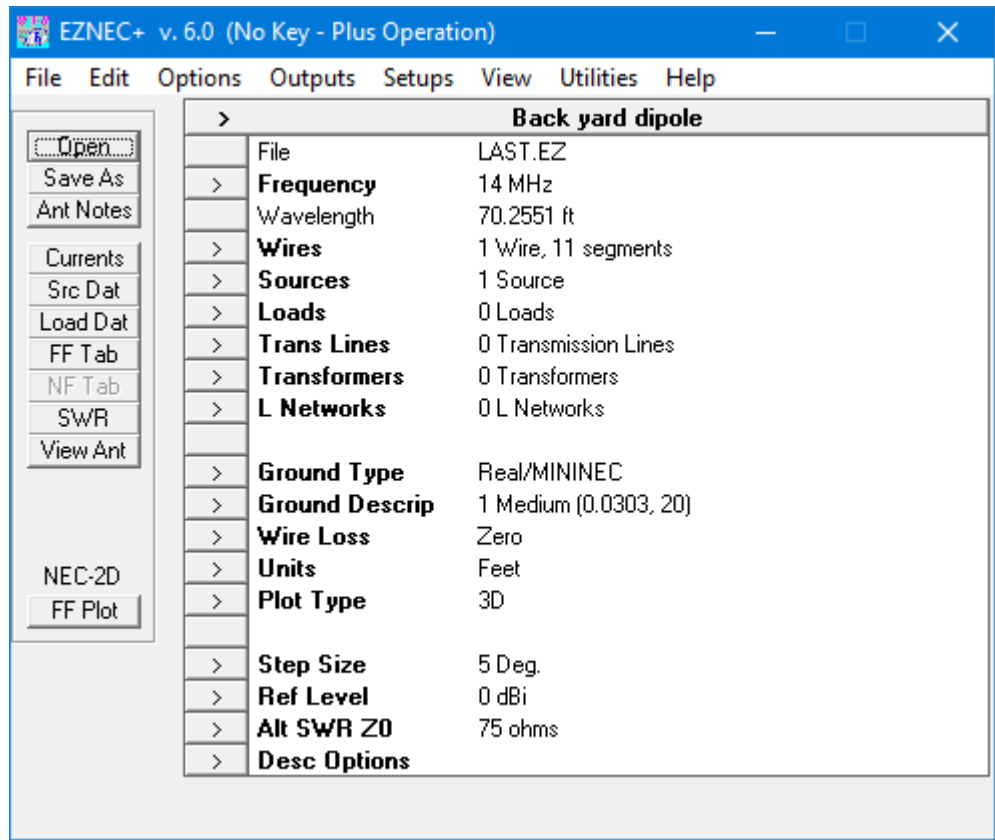

# EZNEC Help

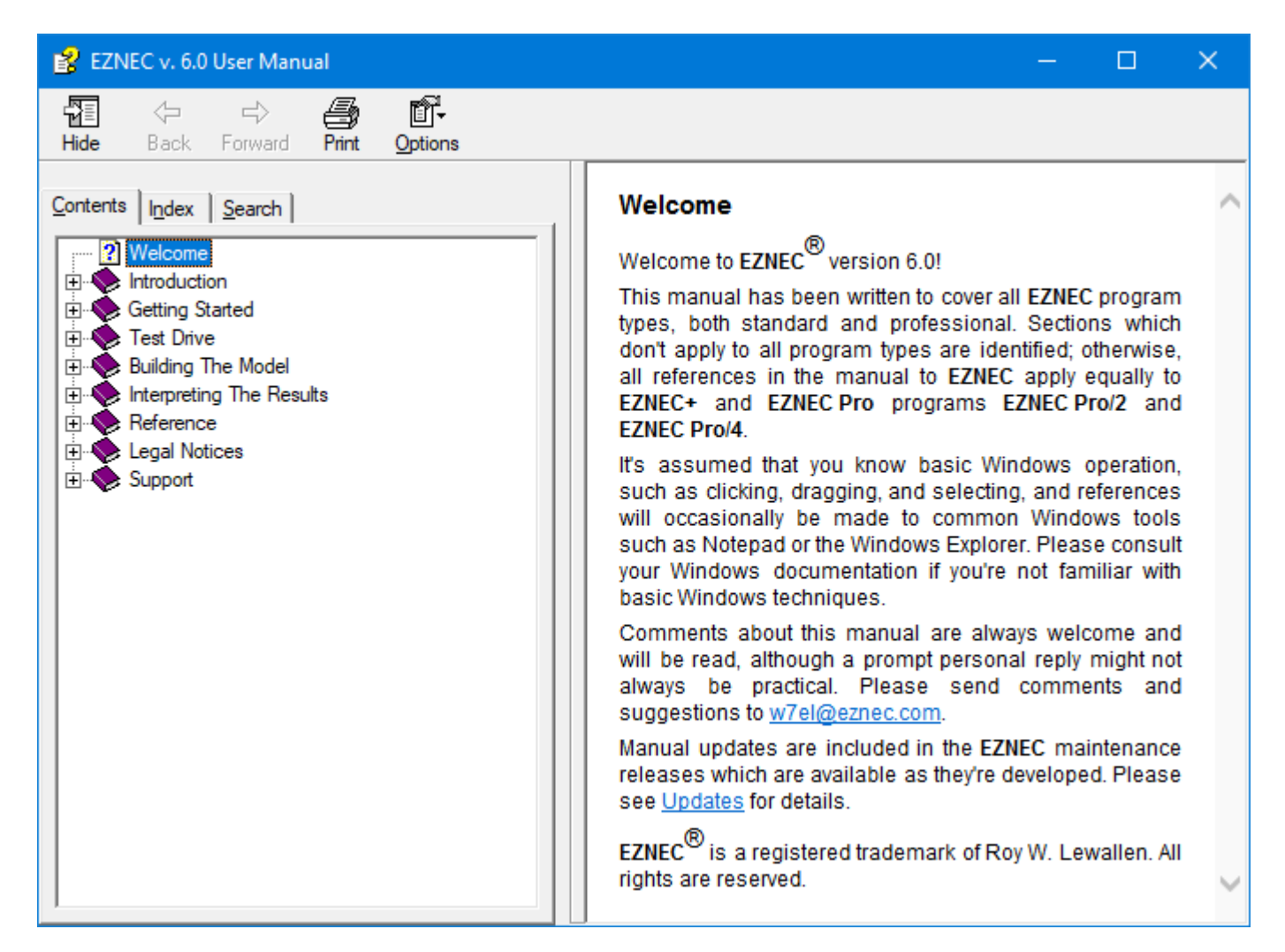

# EZNEC Introduction

### EZ EZNEC v. 6.0 User Manual  $\Box$  $\times$ Ũŀ 髓 ₿ ⇦  $\Rightarrow$ Hide **Back** Forward **Print** Options  $Contents$  | Index | Search | Welcome Welcome to EZNEC<sup>®</sup> version 6.0! ? Welcome 白 **U**ll Introduction This manual has been written to cover all EZNEC program ? Acknowledgements types, both standard and professional. Sections which 2 A Few Words About Copy Protection don't apply to all program types are identified; otherwise, 2 Guarantee all references in the manual to EZNEC apply equally to 2 Amateur or Professional? EZNEC+ and EZNEC Pro programs EZNEC Pro/2 and **2** Notes For International Users **EZNEC Pro/4.** 由 Started It's assumed that you know basic Windows operation. **Ellisty** Test Drive such as clicking, dragging, and selecting, and references 由 **Building The Model** will occasionally be made to common Windows tools **El** Interpreting The Results such as Notepad or the Windows Explorer. Please consult **E** Reference your Windows documentation if you're not familiar with Legal Notices basic Windows techniques. **E** Support Comments about this manual are always welcome and will be read, although a prompt personal reply might not always be practical. Please send comments and suggestions to w7el@eznec.com. Manual updates are included in the EZNEC maintenance releases which are available as they're developed. Please see Updates for details. EZNEC® is a registered trademark of Roy W. Lewallen. All rights are reserved.

# Getting Started

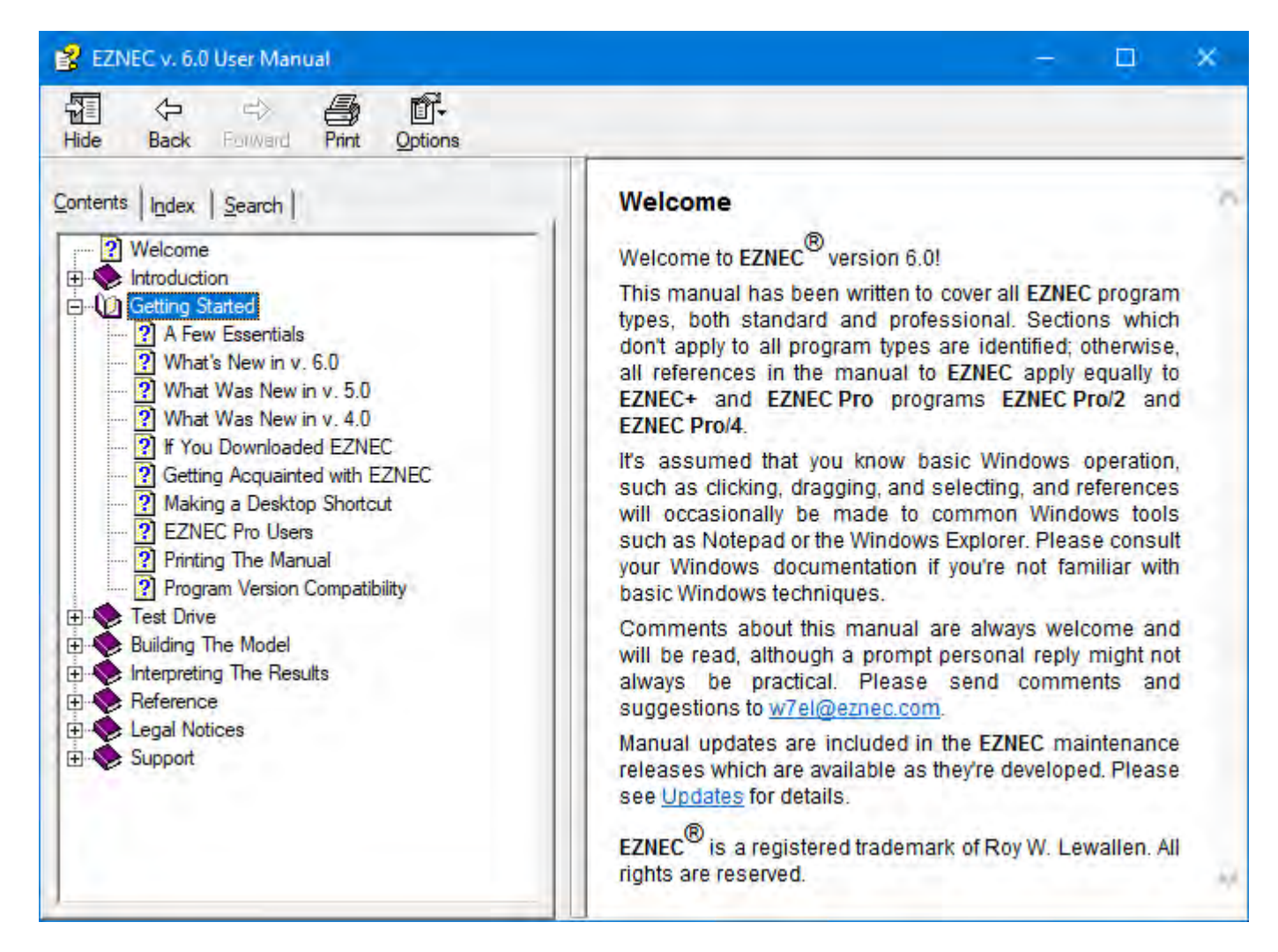

### Test Drive

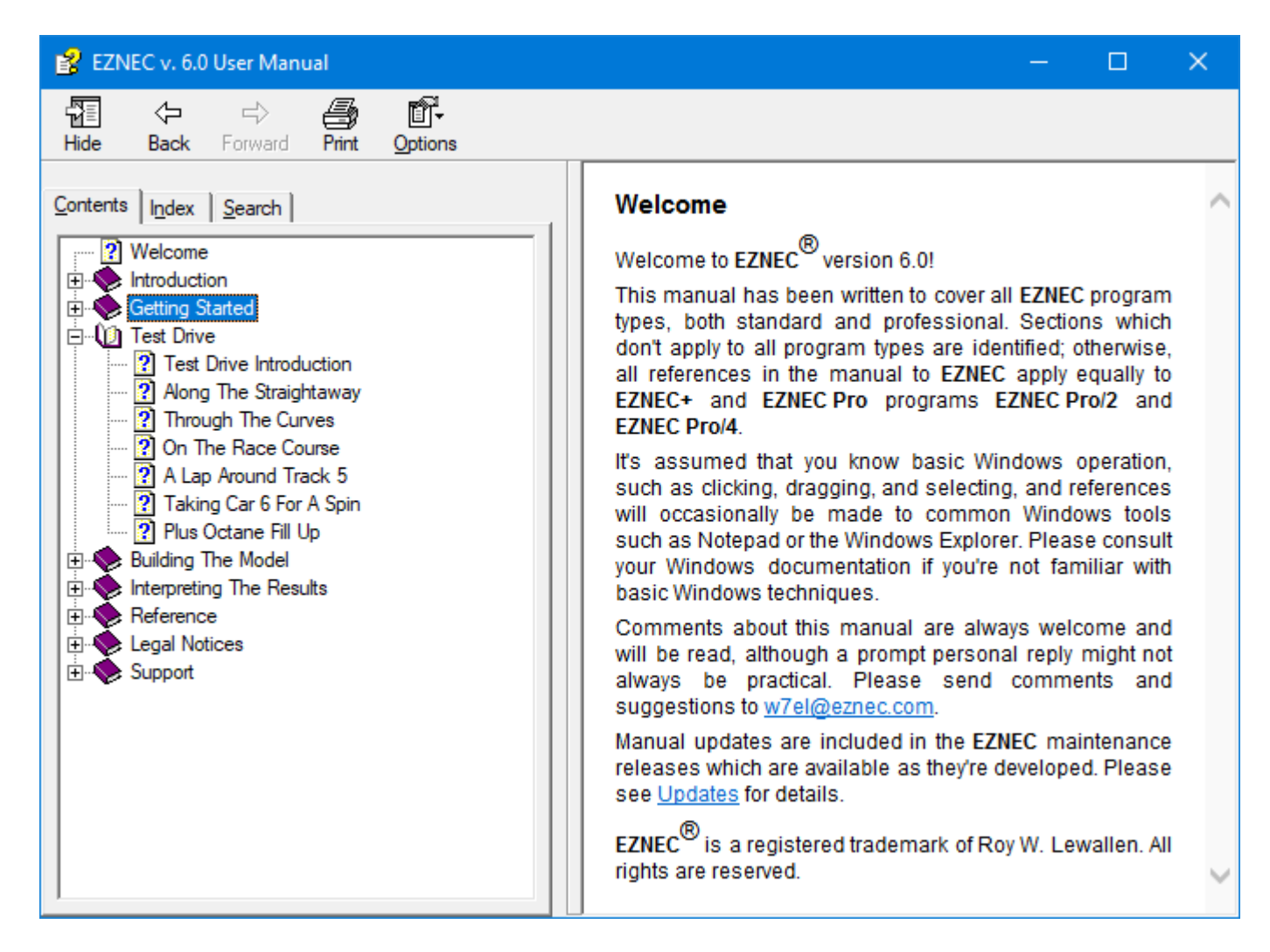

# Building the Model

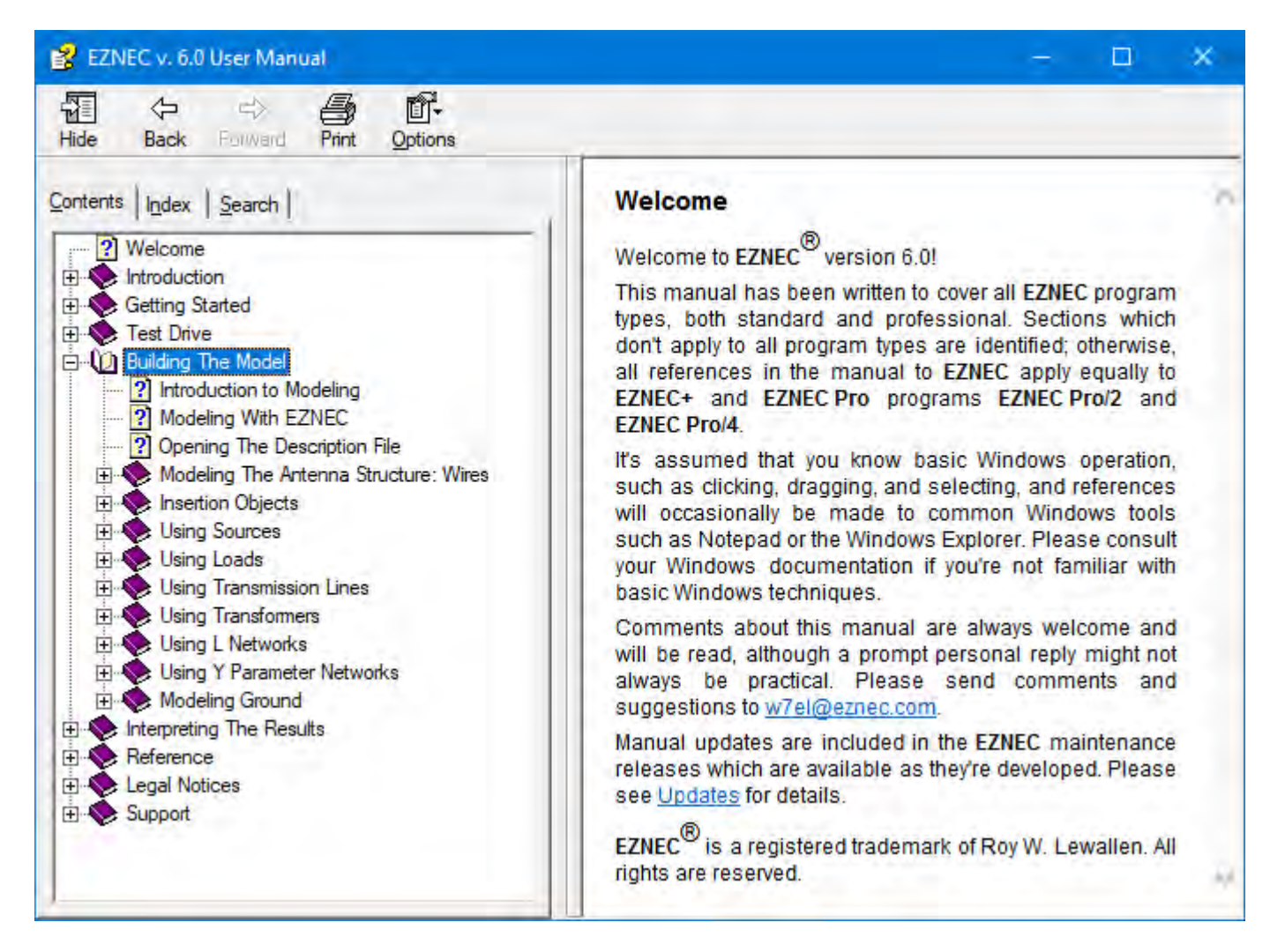

## Wires Menu

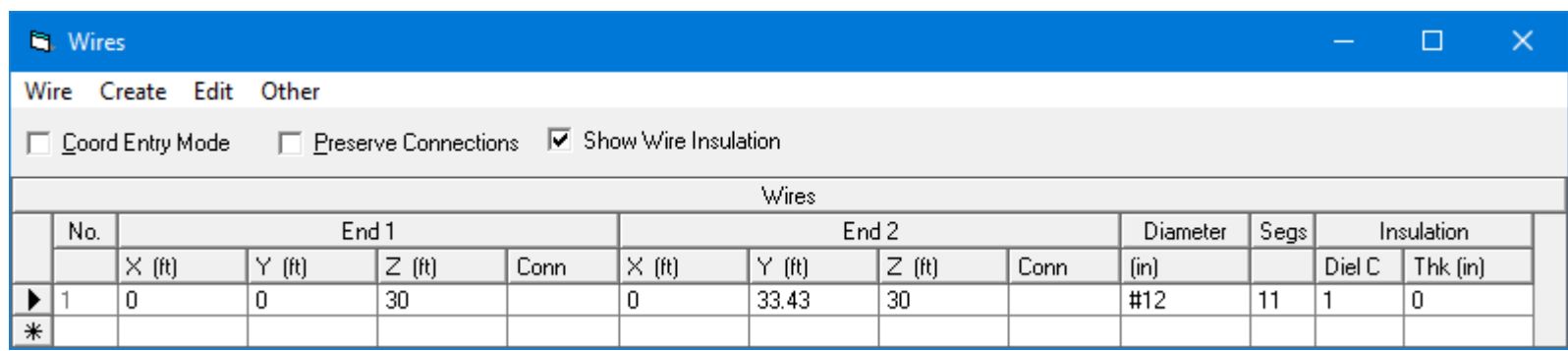

### View Antenna

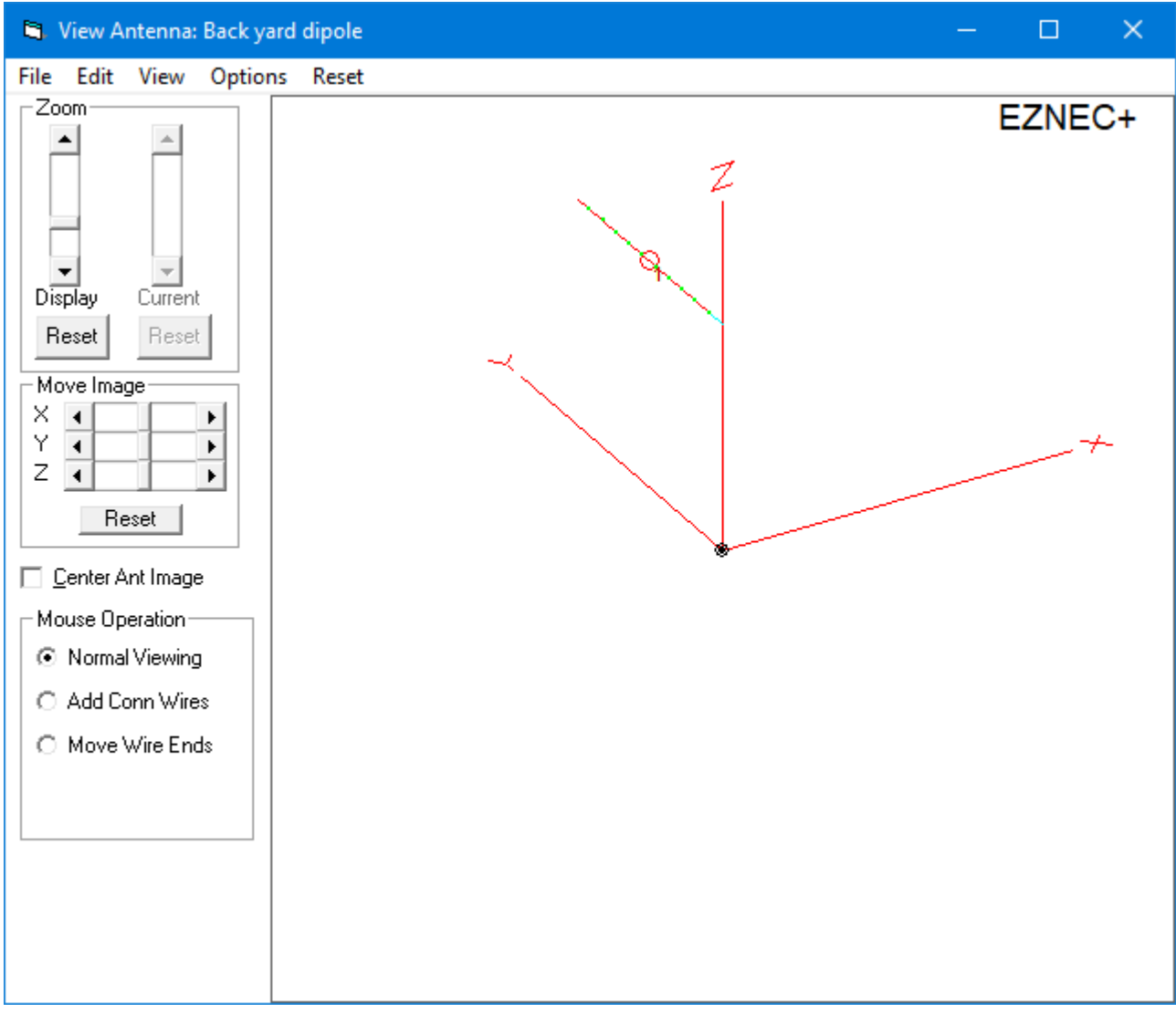

# 3D plot

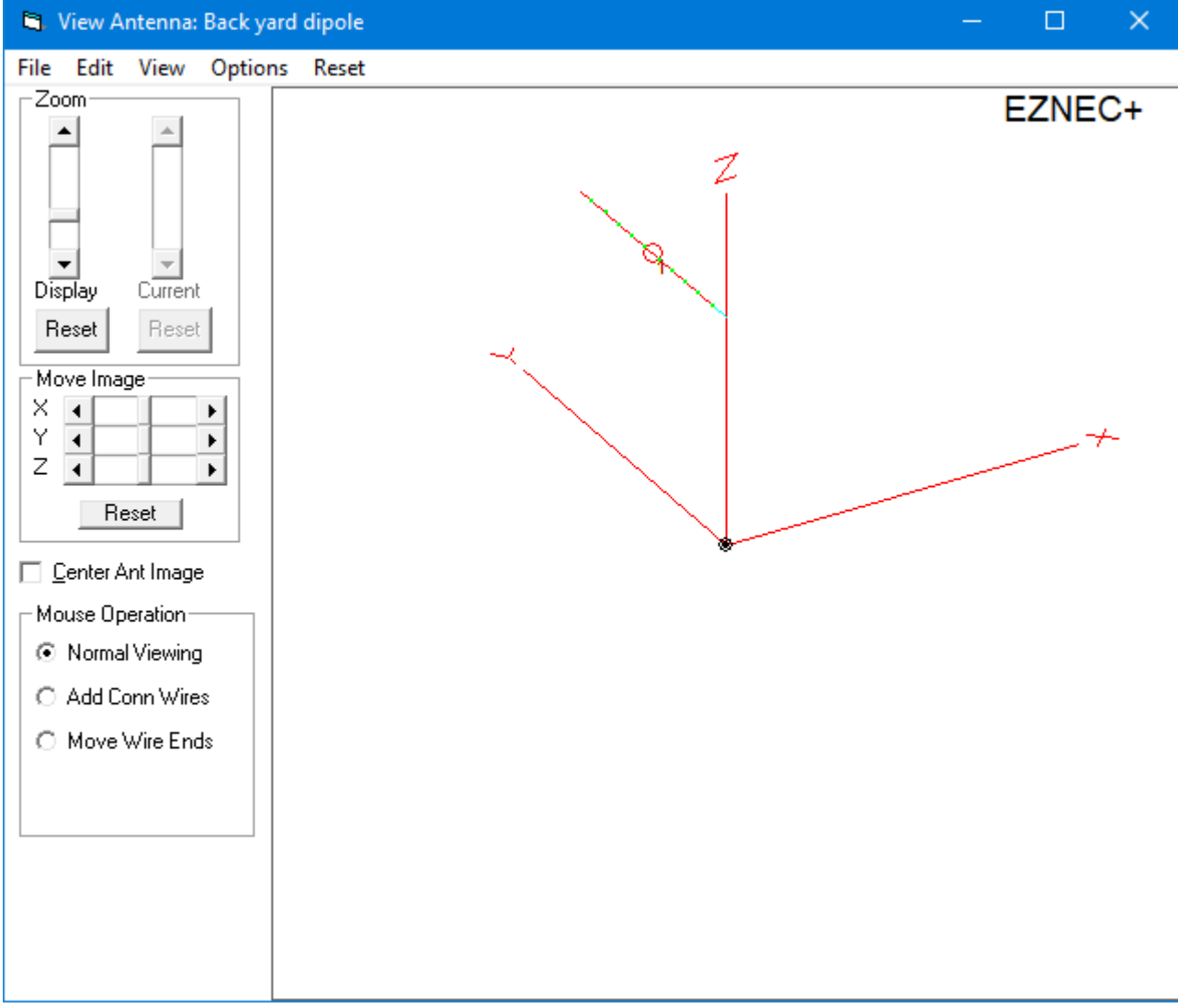

# Azimuth Plot

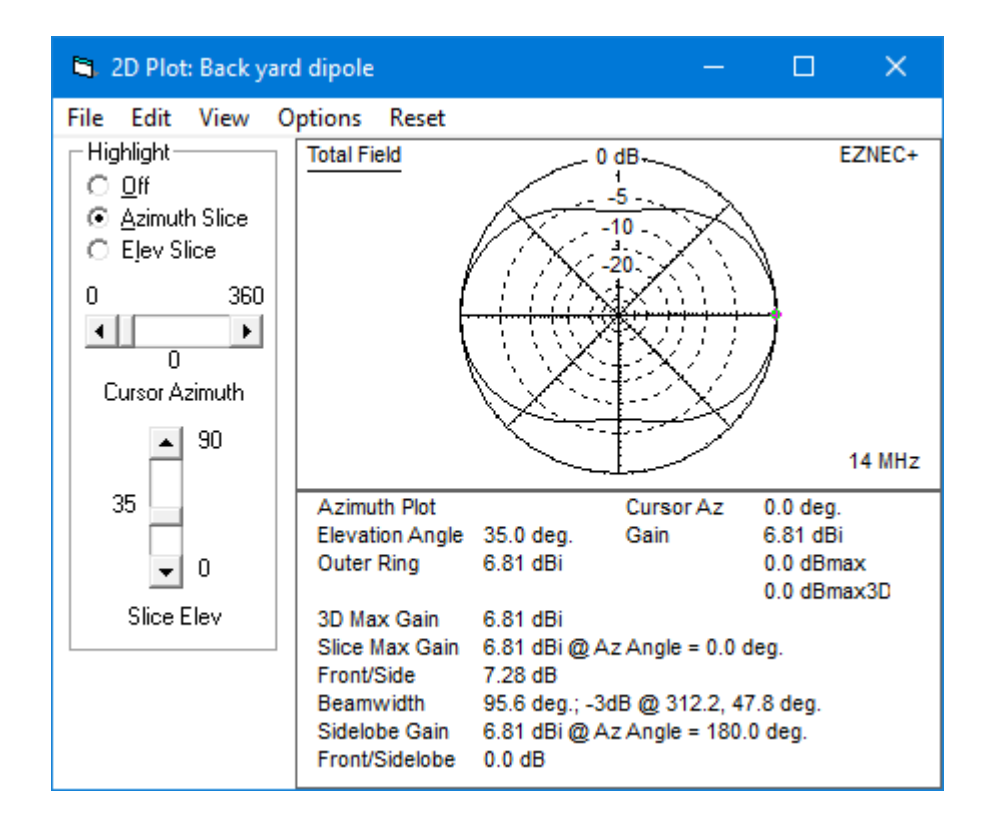

### Elevation Plot

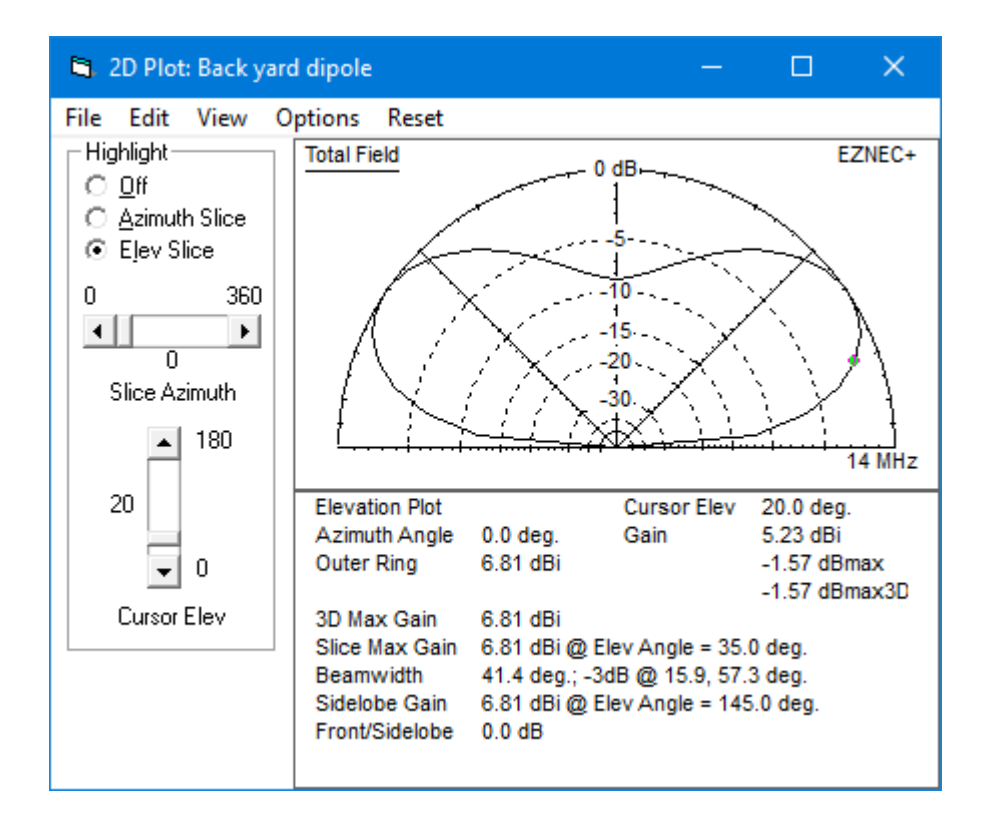

# Possible Future Presentations.

- . Detailed use of EZNEC
- How to use SimSmith
- Vertical Antenna Myths
- **. SPICE Basics**
- Receiver Specifications and what they mean